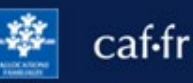

Certains organismes me demandent une attestation de quotient familial (Qf) ou de paiements pour calculer certaines aides ou adapter leurs tarifs à ma situation. Sur l'appli mobile, rien de plus simple !

## **Comment se connecter à l'appli Caf – Mon Compte ?**

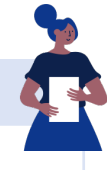

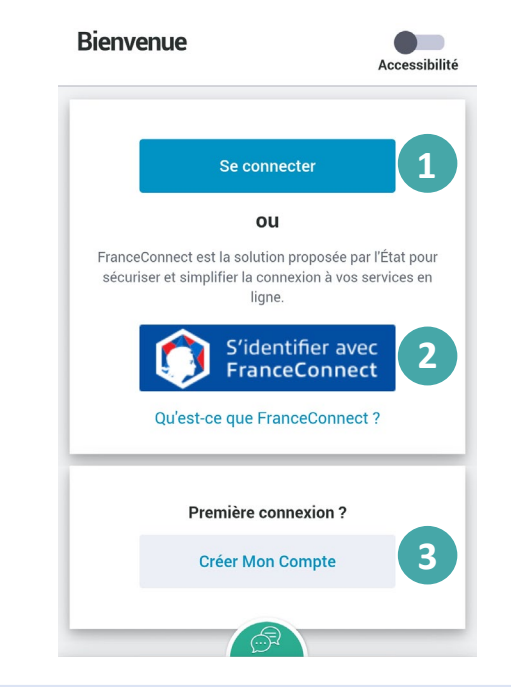

## **Pour me connecter, je peux :**

① **saisir les 13 premiers chiffres de mon numéro de sécurité sociale** (c'est le numéro à 15 chiffres sui se trouve sr ma carte vitale) et mon **mot de passe.** Si je n'ai pas de numéro de sécurité sociale, j'indique mon identifiant provisoire.

② **choisir** de me connecter via **FranceConnect**. Je choisis avec les identifiants de quel compte (ex: Ameli) je souhaite me connecter**.**

③ Si je ne suis **pas encore allocataire** mais que je fais partie d'un foyer allocataire (conjoint, enfant de plus de 15 ans, personne à charge), je peux aussi **créer Mon Compte** 

**À savoir :** si mon téléphone possède un **lecteur d'empreinte digitale ou de reconnaissance faciale**, je peux me connecter encore plus simplement !

## **Comment télécharger mon attestation ?**

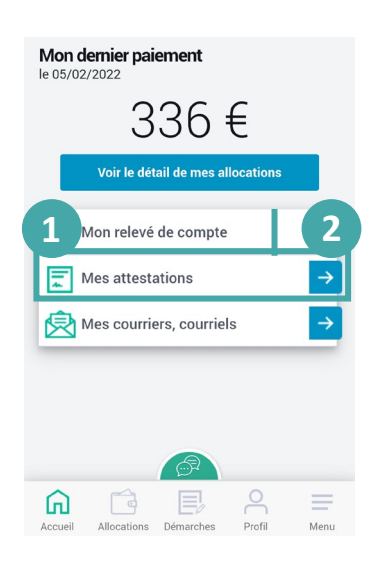

① Dès la page d'accueil, j'accède à la rubrique **Mes attestations.**

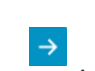

② En cliquant sur la flèche bleue je peux choisir l'attestation et la période que je souhaite.

③ Je sélectionne « **Attestation de paiement** » ou « **Attestation de quotient familial** ».

④ Je choisis la **période souhaitée.**

⑤ Je peux télécharger facilement et immédiatement mon attestation au format Pdf.

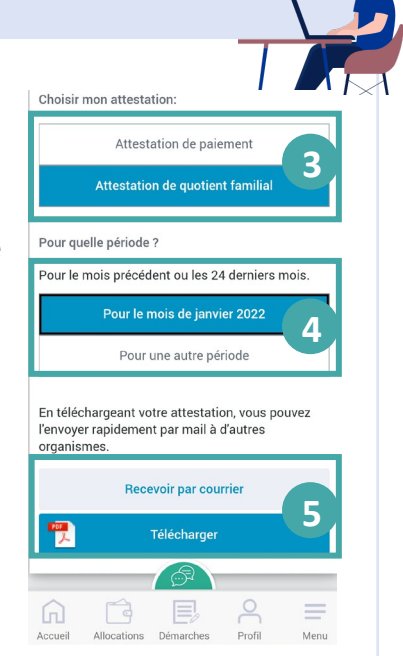

**À noter :** mon numéro allocataire est présent sur l'attestation sous le nom « numéro de dossier ».